# ストーリー理解のための学習アプリケーション ー伊勢物語、土佐日記、幼児向け童話類ー

# 横山 恵理† 山之内 萌† 須永 宏†

# †大阪工業大学情報科学部 〒573-0196 大阪府枚方市北山 1-79-1 E-mail: †{eri.yokoyama, e1b19015, hiroshi.sunaga}@oit.ac.jp

あらまし 本稿は,教育のディジタルトランスフォーメーション(DX)として,学習コンテンツの提供により学 習効果を向上させる取り組みの一環で,『伊勢物語』や『土佐日記』などの古典文学,および幼児・児童向けである がグリム童話などの理解を支援するアプリケーションについて提案するものである.古典教材は学習者が授業内容 の理解を深めること、幼児向け童話は絵を動かすことによって興味を持たせることを狙うが、共通のプラットフォ ームでアプリケーション化する仕組みを確立する. 前者は、作品内容を十分に理解するためには、作中和歌の詠歌 状況を把握することが重要である.和歌が詠まれた情景の画像と和歌をマッチさせることで記憶の定着を図って行 く. 後者に関しては、幼稚園児から小学校低学年を対象とする. アプリケーション上で絵が流れて行く中, 主要な 登場人物が現れ,学習者はキーアイテムやキーワードを選択し,クエスト形式で進めることが望ましい.『伊勢物語』 や『土佐日記』は和歌十首,童話学習も十種程度の登場人物に関する設問を行う.古典文学の授業にアプリケーシ ョンを導入した結果,古典文学の興味を深めた,和歌について認識を新たにしたなどの意見を得た.童話に関して は一般向けに展示し,幼児教育に適しているという評価を得た.これらは種々の題材に適用可能なプラットフォー ムであるので,今後の展開が期待される.

キーワード 教育の DX, 古典学習, 幼児教育, 童話

# Learning Applications to Understand Stories -*the Tales of Ise*, *the Tosa Diary*, and children's stories-

Eri YOKOYAMA<sup>†</sup> Moe YAMANOUCHI<sup>†</sup> † Hiroshi SUNAGA†

†Faculty of Information Science and Technology, Osaka Institute of Technology

1-79-1 Kitayama, Hirakata-shi, Osaka, 573-0196 Japan

E-mail: †{eri.yokoyama, e1b19015, hiroshi.sunaga}@oit.ac.jp

**Abstract** This paper proposes a learning support application to help students understand classical narrative literature such as *the Tales of Ise* and *the Tosa Diary* and another application to help small children understand children's stories such as Grimms' fairy tales as part of our university's efforts to enhance the learning effect through educational digital transformation. These applications are built on a common platform. The application for *the Tales of Ise* and *the Tosa Diary* is designed to be used in class in high school and entrance examinations, while the application for children's stories is designed to intrigue children by moving pictures. In the former, the user is asked to match waka poems with the corresponding visual scenes, which is expected to boost their memory retention. In the latter, which targets children in kindergarten and lower grades, the user is asked to pick key items or words when the main characters appear in moving pictures. We chose a quest form to engage children. Ten questions are asked about *the Tales of Ise* and *the Tosa Diary* each, while approximately the same number of questions are asked about the characters in the children's stories. We have introduced the former in a classical Japanese literature class in our university and received many reviews from the students saying they were able to see waka poems in a new light. Meanwhile, we put the latter on public display and received favorable reviews saying the application is suitable for early childhood education. We look forward to the future development of this study since this platform is applicable to various subjects.

**Keyword** Educational DX, Classical Narrative Literature Education, Early Childhood Education, Children's Stories

### **1. 1.** 研究の背景と目的

発表者らはこれまで教育のディジタルトランスフ ォーメーション(DX)の一環として,古典教材を用い た教育活動をサポートする多数の Web・タブレット向 けアプリケーションを開発,授業に導入し,作品理解 や教育の質向上に寄与してきた[1]-[11].従来の古典教 育では,絵巻物や屏風絵などの絵画資料や,くずし字 で記された文字資料などは,紙媒体の配布資料を教材 としていた. 発表者らは教育の DX 化を図り, Web や タブレットを用いてパズルゲームを体験しつつ,コン テンツを詳細に鑑賞したり,コンテンツ上にコメント を書き込みできるようにしたりして,個人学習のみな らずグループで知識を共有できるワーク (図 1) を実 現している. また、古典作品の理解を求めるクエスト ゲームなど種々のタイプの形式も実現している.クエ スト系は図 2 のように迷路を RPG のように歩き,百人 一首や地域史に親しんでもらうというものである[7].

国宝信貴山緑紀絵巻学習(上巻)

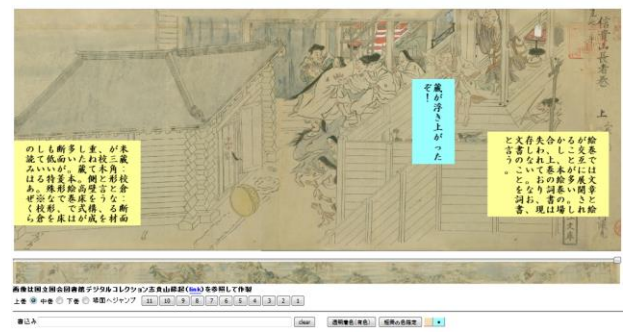

図 **1.** 絵巻物グループワークアプリケーション

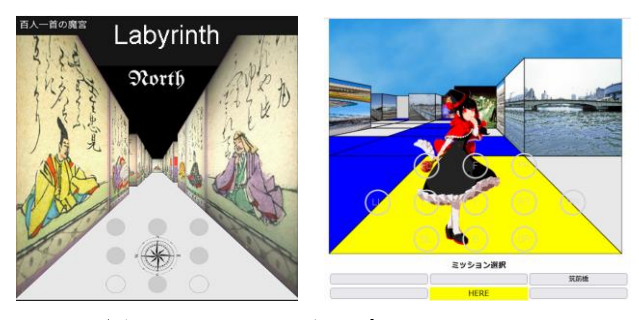

図 **2.** クエスト系アプリケーション

これらは学習者が画像ファイルのコンテンツを細部 まで鑑賞したり,種々の画像に触れたりことで,それ らに関する知識の定着および理解度の向上を目標とし ている.今回の提案では,『伊勢物語』と『土佐日記』 を取り上げる.いずれも作中人物が訪問先で和歌を詠 む章段が多いという特徴があり,作品理解のためには, 詠者や土地,出来事といった設定に関する知識を習得 したうえで,和歌の内容および詠歌状況を読み解く必 要がある. 童話に関しては、幼児・児童が様々な物語 に触れる機会を提供できるよう,学習者がアプリケー

ション上で東西の著名な物語のキャラクターやアイテ ムに出会うという設定で展開する.これらの背景を踏 まえ、2 章ではシステム化の前提と要求条件を説明す る.3 章で方式提案としてアプリケーション実装技術 について述べる.4 章にて結論と今後の研究課題につ いて述べる.

## **2.** システム化の前提と要求条件

#### **2.1.HTML5 Canvas** 機能

ブラウザ上,画像を中心とした教材になるので,プ ログラムは JavaScript で記述し, HTML の各要素, 特 に画像表示の基盤となる Canvas の操作を主要な処理 とする.Canvas は HTML のタグの一つで,横軸,縦軸 の x,y 座標を意識して図形を描画し,画像ファイルを 配置することができる.Canvas に対してリスナーを設 定し,クリックやマウスの動作の座標を得ることがで きるので,Canvas 上に描画されたキャラクターやアイ テムに対してタッチした際の処理や,画像ファイルを 多層に重ねるなどのプログラミングができる.

また、1 秒間に数十回の描画を繰り返し行うことも できるので,アニメーション動作も表現できる.キャ ラクターなどを動かすことで学習効果が高まると考え られる場合,この記法を用いればよい.じっくり考え るタイプの学習では動かさなくても良く,解説などし っかり読んでもらえるような形態にする.

#### **2.2.**アプリケーションイメージ

『伊勢物語』,『土佐日記』のように和歌と散文で構 成される古典教材に関しては、詠者,地名(名所),出 来事という設定を把握したうえで,作中和歌および詠 歌状況を正しく読み解くことが重要となる. 語彙·文 法に関する断片的な知識重視の学習ではなく,作品全 体の理解も視野に入れ、詠歌状況や章段構成をも学べ る設計を目指した.このため,ストーリーに応じて背 景を変更し、作中人物の吹き出しを用いて、詠歌状況 や出来事を説明している(図 3).

進行は自動アニメーションにはせず,右下の「次へ」 ボタンをクリックすることで行う.作中人物の吹き出 しや背景画像は作品の散文部分と対応させてたもので あるが,学習者が散文部分の内容を確認しつつ,詠歌 状況にあう和歌を選択する所要時間は習熟度によって 大きく異なる.そのため,各学習者のペースで学習が 進められる設計とした.下方の短冊は,和歌の選択用 の画像であり、和歌の先頭一文字を表示している.ク リックで和歌全文がポップアップし,学習者が正解と 判断すれば OK ボタンを押し、別の和歌を選ぶ場合は キャンセルボタンを押す.学習者が正答と判断した和 歌に対し OK ボタンを押すと、画面が切り替わり、正 解·不正解,および解説がポップアップする.

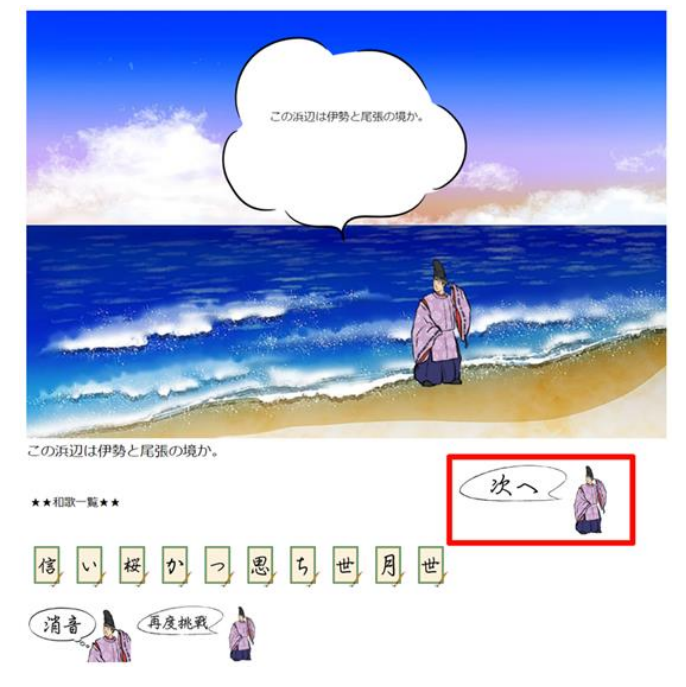

図 **3** 伊勢物語学習アプリケーション

童話に関しては,幼児・児童が物語世界や作中人物 に親しみを感じることや,作中に登場する特徴的なア イテムやエピソードを知ることを目標としている. 文 学全体への興味を高め、読書習慣を身につけることも 目指す. 画面(図 4)は自動的に右へ流れて行く. 即 ち、主人公が前に進んでいるように見え、何らかの場 面に遭遇すると動きが止まり,吹き出しにより会話が 始まる.この会話の中で,アイテムが表示され,スト ーリーに相応しいものを選択して次の場面へ進んでい く. 正しいアイテムが選択されない場合, ストーリー が途中で進まなくなる.

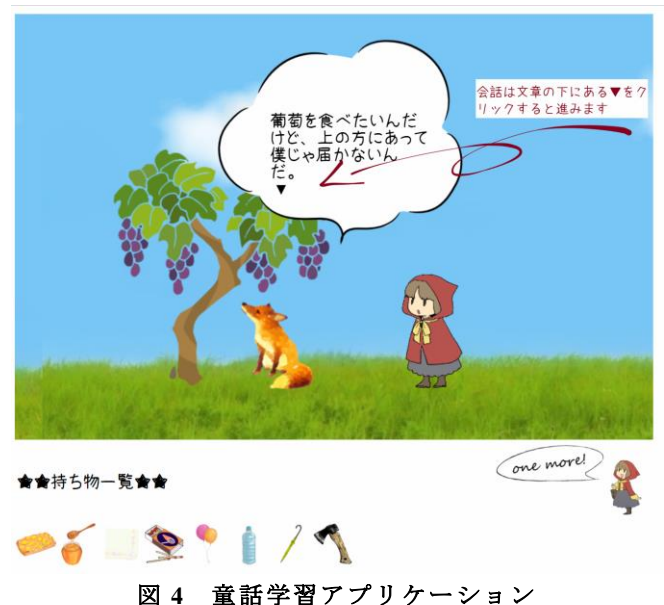

#### **2.3.** 要求条件

上述の通り,古典教材は断片的な知識重視の設計に せず,作品理解の手助けとなるような画像も活用し, ブラウザを効果的にビジュアルに表現することによっ て,学習意欲と学習効果の向上を狙う.童話教材は, 幼児・児童に童話の存在自体を認めてもらい,豊かな 読書体験へと導きたい.

要求条件を整理すると以下のようになる.

・ビジュアルにストーリーの流れを把握できる.

・読解のための知識だけではなく,物語を構成する主 要場面や詠歌状況を学べる.

・これをプラットフォームとして,出題内容の追加が でき,他の古典作品にも展開しやすいこと,童話に関 してはそのカバー範囲を広げられるような拡張性を持 たせる.

・背景に使用する画像はデジタル公開されている古典 籍画像に差し替え可能であり,学習者が日本の伝統的 な言語文化に触れる機会も提供できる.

#### **3.** アプリケーション実装技術

Web ブラウザ 向けアプリケーションとして JavaScript で構築する.描画は HTML5 の Canvas 機能 を JavaScript プログラムで制御する.その他 HTML 要 素の動的な操作も含む.

#### **3.1.** 画面構成と描画

図3のアプリケーションイメージのように、本アプ リケーションでは,背景,登場人物,吹き出し,会話 文の文字,和歌一覧の選択ボタンが対象になる.図 4 の童話アプリケーションでは,主人公の他,登場人物 (動物や木や建物など含む)を描画し,これをアニメ ーションとして動かす.和歌の選択ボタンの位置には 獲得したアイテムが置かれている.

背景や主人公含む登場人物は Canvas で描画する.画 面範囲を div タグとして,Canvas を

canvas = document.createElement("canvas");

により動的に生成し div の子要素として設定する.

maindiv.appendChild(canvas);

この Canvas に対し,

 $context = canvas.getContext("2d");$ 

によりコンテキストを取得し,この contex を用いて, 長方形の描画 fillRect(), 画像の描画 drawImage()を行 って行く.この上に登場人物の画像を描画していくが, 画像が重ならないよう最前面に来るべき画像は後から 描画する.

吹き出しは、Canvas 上の画像ではなく、div 要素を オーバレイして描画する.初期状態で土台となるメイ ンの div 上にブラウザ利用者目線で Canvas が上になり, ポップアップ div が下になるように配置する.メイン

div のスタイルで position:relative を与え,Canvas とポ ップアップ div には position:absolute を与える.目線上 方には z-index 属性値に相対的大きな値を設定する. Canvas には 1,ポップアップには 0 を設定しておけば, ポップアップは隠れている.会話が始まると,ポップ アップの z-index 値を 2 などの大きな値に変え上方に 描画する.

オーバレイは場面に応じて,セリフや画像,ボタン などを HTML 書式で記述する.これをポップアップオ ーバレイの innerHTML としてセットする.ボタン押下 で次のセリフや解答を提示する際は,この innerHTML の内容を変更し,主人公の移動の状態になると z-index 値を 0 にして背景画像の後ろに隠す.

#### **3.2.** アニメーション描画

童話アプリケーションはアニメーションによりスト ーリーが進むが,共通プラットフォームを用いて構築 しているので,古典教材の方もアニメーション機能を 備えている.ただし,古典教材はボタンクリックで場 面を切り替えてストーリー展開をしている.アニメー ションを実現するのは,あるシーンの画面を構築する 関数を draw()として定義し,これを

#### $pid = setTimeout('draw()', 50);$

のように setTimeout()関数で 50 ミリ秒後に draw()関数 を呼び出すことである.場面を描画する.Canvas の枠 内で主人公の描画位置を変えず,背景画像を少しずつ ずらして動いている様子を見せる.

Canvas の画像ファイル描画は,new Image()にて画像 ファイル名を指定し image オブジェクトを作り,これ を引数に以下のように指定する.

#### drawImage(image, sx, sy, sw, sh, dx, dy, dw, dh)

関数にて,画像ファイルから切り出したい左上座標(sx, sy)と幅 sw,高さ sh を指定し,貼り付け先座標の左 上 (dx, dy) と幅 dw, 高さ dh を指定することで, 切 り取り・拡大縮小した形で描画される.このことから, 図 5 のように Canvas の枠幅より長い背景画像の横軸の 切り出し位置を少しずつ左(x 軸マイナス方向)にず らして行くことで主人公が動くように見える. なお, 図形サイズと枠サイズは異なるので,その分の変換も 行っている.

なお,上記コードの setTimeout の戻り値で pid があ るが,これは現在アニメーションを行っているプロセ スの識別子で,スタートボタンを押した数だけプロセ スが生成し描画が異常になる. これを防ぐために,最 初に生成した pid 以外のプロセスは kill するようにし ている.

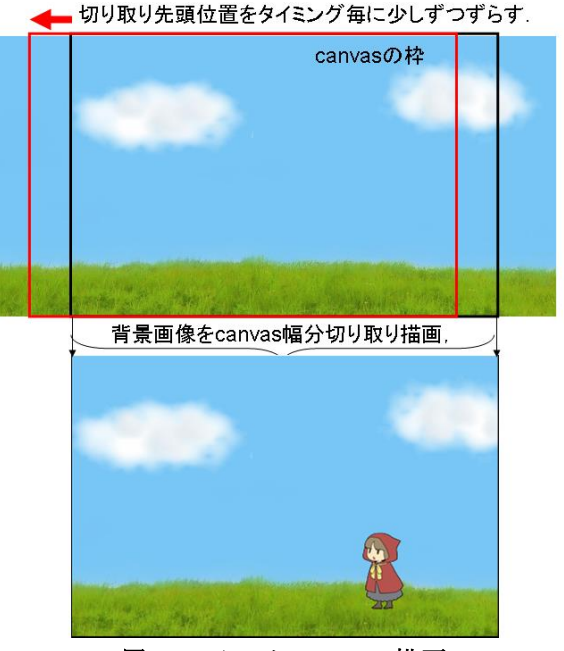

図 **5.** アニメーション描画

#### **3.3.** データ管理と画面遷移

プラットフォームとして今後の拡張性を考える場合 は,Json 形式でテキストエリア内にて管理する方法を 取るべきであるが,今回の試作実装では, JavaScript プログラム内の初期配列データとして与えることとし た.管理すべきデータは、場面毎のセリフデータ、出 題データ,解答データ,解説データなどである.解説 データは,次のような多重配列であり,各場面で読ま れる歌の解説として表示行,一行ずつの文字列を内側 の配列要素として宣言している.

[["時知らぬ 山は富士の嶺 いつとてか 鹿の子まだらに 雪の降るらむ", "季節をわきまえない山は富士の山だ、いっ たい今をいつと思ってか、 ","鹿の子まだらに雪が降ってい <sub>雪</sub>の降るらむ", "李即をわさま<br>たい今をいつと思ってか、","<br>るのだろうか。"], [・,・,・]]

セリフ進行とその中に出て来る問題文は.場面毎の配 列要素を持つ配列で、場面毎の要素では、0番目は吹 き出しの左右の向きであり,画像描画上適切な方が設 定されている.1 番目は,問題の出題があるかどうか, 2番目はセリフの文字列, 3番目が存在する場合は, 和 歌配列のインデックスである.

・・・ [1,0, "この河は隅田川か。ここからは舟で移動だな。"], [1,0, "都からずいぶん遠くまで来たものだ。"], [0,0, "早く舟に乗らないと、日が暮れてしまいますよ。"], [1,0, "乗り遅れてはいけない、急ごう。…ん?今日では見な い鳥だな。この鳥はなんというのだろうか?"], [0,0, "それはゆりかもめ、都鳥ですよ。"], [1,1, "都鳥か…。",8], [1,0, "毎年、水無瀬の桜は見ているが渚の院の桜は一際美し いな。"],<br>・・・

出題された状態では,図 3 下方にある選択画像を推 して解答すると正解判定がなされる.出題状態でない

場合は,単に和歌の解説がポップアップするのみであ る.判定の結果.正解であれば,正解配列の該当位置 の次の様な文字列が表示される.

・・・ ["本文 からころも 着つつなれにし つましあれば は るばる来ぬる 旅をしぞ思ふ","訳 唐衣を着慣れるよう に、慣れ親しんだ妻が都にいるので、ああ、こんな所までは るばると来てしまったなあ、としみじみ旅の空を寂しく思う。 ","解説 この歌には枕詞、序詞、掛詞、縁語、係り結び、 折句が用いられている。 ","枕詞…「唐衣」は「着」にかか る枕詞。他にも「裁つ」、「袖」、「紐」などにかかる。","序 詞…「唐衣着つつ」は「なれ」を導く序詞 ","掛詞…「着慣 れる」と「慣れ親しむ」、「妻」と「褄」、「張る張る」と「遥々」、 「来」と「着」","縁語…「なれ」、「つま」、「はる」、「き」 は「唐衣」の縁語","係り結び…強調の係助詞「ぞ」+ハ行四 段活用「おもふ」の連体形","折句…まくら(頭文 字)の文 字に添って言葉を折り込む技法。ここでは「かきつばた」の こと。"], ・・・

不正解の場合はヒントデータとして解答のサポートと なる文字列を表示する.この状態で「次へ」ボタンを 押すと,出題場面の一つ前に戻り,正解になるまで繰 り返すことになる.

・・・

["伊勢物語<九段-一>","東国の沢に淋しくかきつばた ","伊 勢物語で有名な歌の一つですね。お題の花と五七五七七の頭 文字に注目です。"], ・・・

正解になると,次のセリフを,正解後配列から問題文 のインデックスの位置の要素を取り出す.次の形式で, 吹き出しの向き,セリフ,次の場面番号(背景画像の ファイル番号)が得られ,背景画像を変更する.

・・・ [1,"妻は元気にしているだろうか。恋しくなってきたな。",6], ・・・

図 6 は, 出題箇所で正しい解答を選ぶ部分とそれが 正解であった場合の様子である.

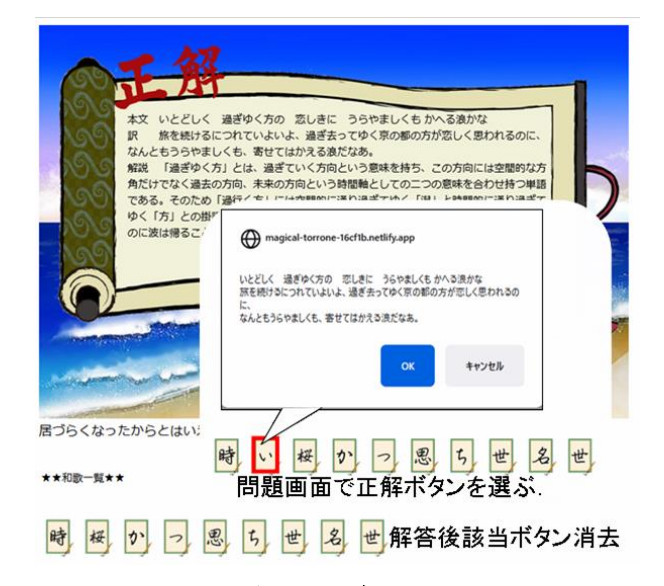

#### 図 **6** 正解画面

この場合は,「いとどしく 過ぎゆく方の 恋しきに うらやましくも かへる浪かな」が正解であり, 図の OK ボタンを押すと正答判定がなされ,正解の解説を 示すとともに、選択されたボタンが消える. なお、不 正解の場合は消えることはなく,前述の通りヒントが 表示される.この後,解答後の主人公のセリフが入り, 図 7 のように次の場面に移る.

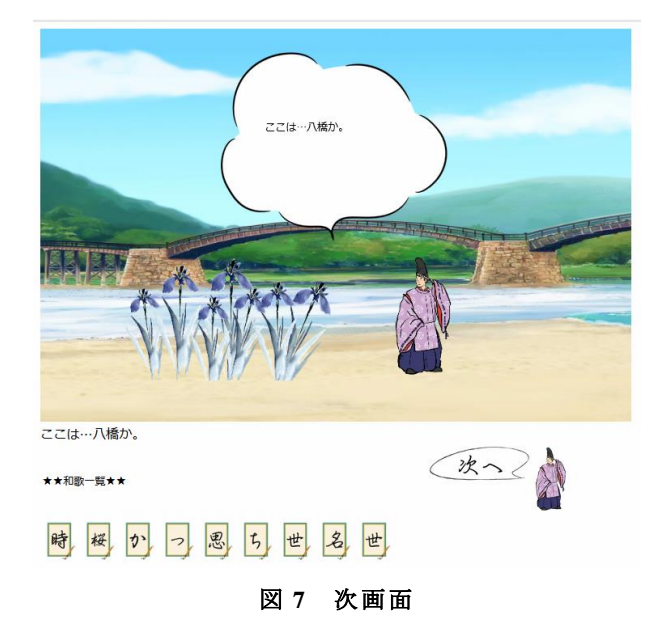

#### **3.4.** 童話アプリケーションのデータ管理

童話アプリケーションは,様々な童話の特徴的な場 面やキャラクター,アイテムを次々に出現させ,幼児・ 児童に童話の存在を知ってもらうことを重視している.

データ構造は,古典教材と基本的に同じプラットフ ォームアプリケーションを利用しており,ストーリー 進行用の配列にはセリフまでは同じだが,問題出題の 部分を変えている.4 番目の要素に選択肢となる画像 の配列,5 番目の要素はそれをインデックス値とした 配列である.

・・・ [0,0, "私は隣国の王子です。この城の中にいる姫に会いにこ の国まで来たのですが、茨に囲まれて入ることができないの です。"], [0,1, "申し訳ありませんが、この茨を取り除くものをお持ち で は な い で し ょ う か 。 ", ["item4.png", "item8.png",<br>"item15.png", "item16.png"], [4,8,15,16]],<br>[0,0, "あのさ ! "], [0,0, "今度、お母さんと森の中に行くんだ。その時までに、 どうしても目印になるものが必要なんだ。"], [0,1, "何か目印になるものを僕にちょうだい!お願い! ", ["item15.png", "item4.png", "item9.png", "item16.png"], [15,4,9,16]], ・・・

[0,0, "おや、赤ずきん。"], [0,1, "どうしたんだい?こんなところまで。", ["item1.png", "item16.png", "item16.png", "item16.png"], [1,16,16,16]], ・・・

この選択肢の画像は,図 8 の吹き出しにある画像で あり(四つ目の 16 は no image の画像),このポップア ップ div の中の img タグで描画している.これに onclick 属性で正解判定関数に飛び、既に使用されたものでな ければ次の場面へ,使用されたものならば未使用のも

のが選ばれるまで,選択の吹き出しを繰り返す.

古典文学アプリケーションと異なり,この時点で正 解は示されないが,進めて行くと,全て使用済の選択 肢しか表示されなくなる.この場合,上記の繰り返し になるので、ストーリーが停止する. 最初から適切な ものを選ばないと END シーンに辿り着かないという ものである.

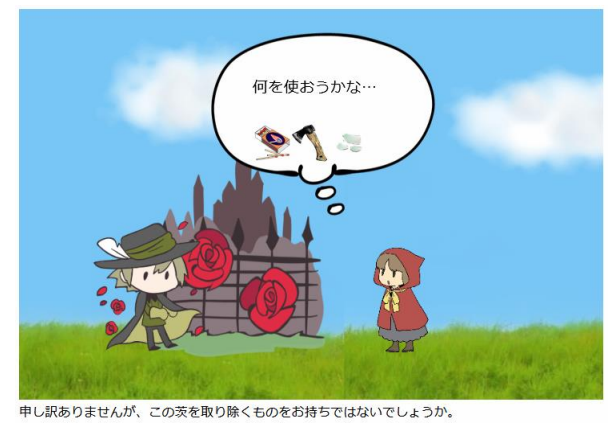

図 **8** 童話アプリケーションの設問シーン

### **4.**まとめ

### **4.1.** 評価

授業外学習で「伊勢物語学習アプリケーション」を 使用し,アンケート評価を行った(調査対象者:文学 系科目受講生,1~4 年次生 62 名,2023 年 1 月 17~20 日).「本アプリケーションを使用することで物語に 興味をもつことができたか」という質問に対しては以 下の回答が得られ,64.5%が興味を抱いたといえる.

- ・とても興味をもった…10 人(16.1%)
- ・やや興味をもった…30 人(48.3%)
- ・変化なし…22 人(35.4%)

また,アプリケーションを通して学んだ内容について は「ちはやふるという枕詞が授業中に教わった神にか かるだけではなく,宇治にかかることに気付いた」と いう和歌の技法に関する発見や「在原業平は恋愛のイ メージがあったので旅に出ていたと知ることができた のは新鮮」という物語全体に関する新知見が得られた という意見が寄せられた.これらは学習者自身が授業 中に習得した基礎知識に,アプリケーションによる授 業外学習を通して得た知識や発見を結びつけて,古典 作品の理解をより深めることができた例といえる.

童話アプリケーションに関しては,オープンラボに て来場者からのアンケート評価を行い,幼児・児童教 育として面白さがある,多様な分野に展開できそうと いう意見が得られた.時系列的にはこちらを先に構築 しており,その後の発展形で古典文学方面に拡大した ので、汎用性を実現できたともいえる.

#### **4.2.** 結論と今後の課題

古典作品や童話への興味関心を喚起し,深い作品理 解や豊かな読書体験へと導くアプリケーションの導入 を試みた.アプリケーションを用いた教育実践に対し てアンケートを実施した結果,その目的を達成するこ とを示すデータが得られた.本アプリケーションは共 通プラットフォーム化しているので,他の古典作品や 童話のデータを設定し,学習活動および読書活動を拡 大させていくことが可能である.古典教材については 高等学校国語科「言語文化」「古典探究」に取り上げ られる作品を中心に,童話については多様なジャンル の作品をそれぞれ加えていくことが今後の課題である.

# 文献

- [1] 須永 宏,横山恵理,"画像コンテンツを用いた学 習アプリケーションの開発と導入 - 文学授業 向けアプリケーション-",画像関連学会連合会 第 4 回秋季大会 3A01, December 2017.
- [2] Eri Yokoyama, Hiroshi Sunaga, Makoto Hirayama, "COOPERATIVE E-LEARNING APPLICATIONS BASED ON HTML-5 CANVAS FOR JAPANESE CLASSICAL LITERATURE EDUCATION" IEVC2019 (2019-08) .
- [3] 須永 宏,"ニューラルネットワーク,遺伝的アル ゴリズム学習支援アプリケーション",信学技報 SC2019-15 (2019-08)
- [4] 大土友麻,須永宏,横山恵理,"くずし字学習ア プリケーション「文字あわせマッチング」の開発 とその活用",情報処理学会人文科学とコンピュ ータ研究会 (SIG-CH)「じんもんこん 2019 (人文 科学とコンピュータシンポジウム)」ポスター43 .
- [5] 山下千晴,須永 宏,"プログラム言語「なでしこ」 の 学 習 支 援 ア プ リ ケ ー シ ョ ン ", 信 学 技 報 SC2019-45 (2020-03) .
- [6] Eri Yokoyama, Hiroshi Sunaga, Makoto Hirayama, Cooperative E-learning Applications Based on HTML-5 Canvas for Japanese Classical Literature Education", IIEEJ Transactions on Image Electronics and Visual Computing Vol.8 No.2, 2020.
- [7] 須永 宏,横山恵理,"文学学習アプリケーショ ン -百人一首のラビリンス-", 画像電子学会 第1回デジタルミュージアム・人文学(DMH)研 究会 Proceedings-3 (2021-03) .
- [8] Eri Yokoyama, Hiroshi Sunaga A Digital Transformative Education Method for Japanese Classical Literature  $-Hy$ akunin-Isshu E-Learning, IEVC2021-Digital Museum and Humanities 53  $(2021-09)$ .
- [9] 久保田陸斗,須永 宏,平山 亮,"E-ラーニング による DX 化支援方式―Web アプリケーション構 築のための CSS 学習支援システム–", 信学技報 SC2024-35 (2022-03) .
- [10] 中野 匠,須永 宏,"E-ラーニングによる DX 化 支援方式–オートマトン学習アプリケーション ―",信学技報 SC2021-37 (2022-03) .
- [11] 横山 恵理, "須永 宏, 平山 亮,古地図を用いた文 学学習アプリケーション -くずし字の理解と今 昔名所比較-",2022 年度 第 50 回 画像電子学 会年次大会[P1] 企画セッション【デジタルミュー ジアム・人文学に役立つ技術 (1)】P1-1 #58 .